## **HOW TO USE STICKERS ON INSTAGRAM**

The below steps provide guidance on how to use our stickers on Instagram . The stickers can also be found on our Giphy account: <a href="https://giphy.com/ThislsEngineering">https://giphy.com/ThislsEngineering</a>.

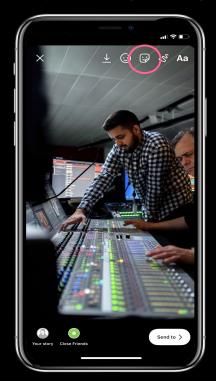

01

Create a new story and click the sticker button in the top corner

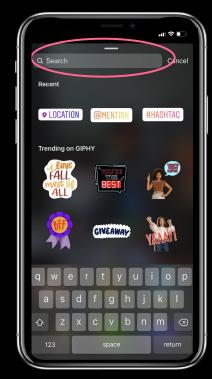

02

Use the search bar in GIF to search: 'National Engineering Day', 'RAEng' and 'NED'

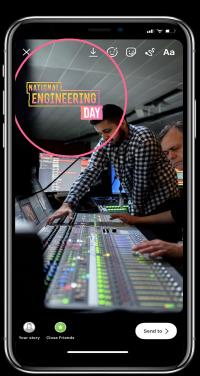

03

Click on a sticker and it will appear on your image/video

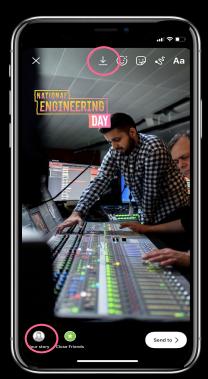

04

Post to your Story, or save it to post elsewhere too.